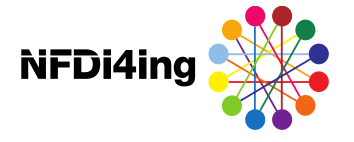

# Grundlagen der Versionsverwaltung mit git und GitLab

Marius Politze, RWTH Aachen University

Einstieg ins Forschungsdatenmanagement mit git und GitLab

21.09.2021 12:00 - 17:00

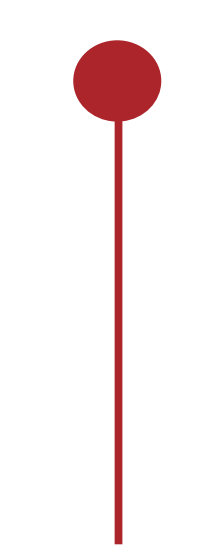

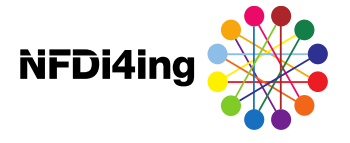

## Setting The Stage

### **Kurze Vorstellungsrunde**

**Name, Institution, Tätigkeit** 

**Ein Punkt, den ich über git wissen möchte** 

**←● Eine HomeOffice-Beichte / -Anekdote** 

**....** das Wort weitergeben

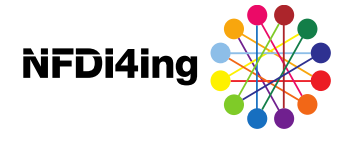

## Ergebnissicherung der Online-Vorbereitung

**•** Flipped Classroom Inhalte in GitLab

<https://gitlab-nrw-workshop-2021-09.gitlab.io/preparation/>

**■ Rückfragen zu den Inhalten?** 

**→** Ideenspeicher für Fragen

[https://miro.com/app/board/o9J\\_l1ta3sw=/?](https://miro.com/app/board/o9J_l1ta3sw=/?moveToWidget=3074457362682111842) moveToWidget=3074457362682111842

● Fehler bei der Installation? Abhilfe für Heute

<https://repl.it/@mpolitze/GitLab-NRW-Workshop>

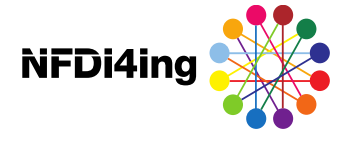

### Git: Remote Version Control

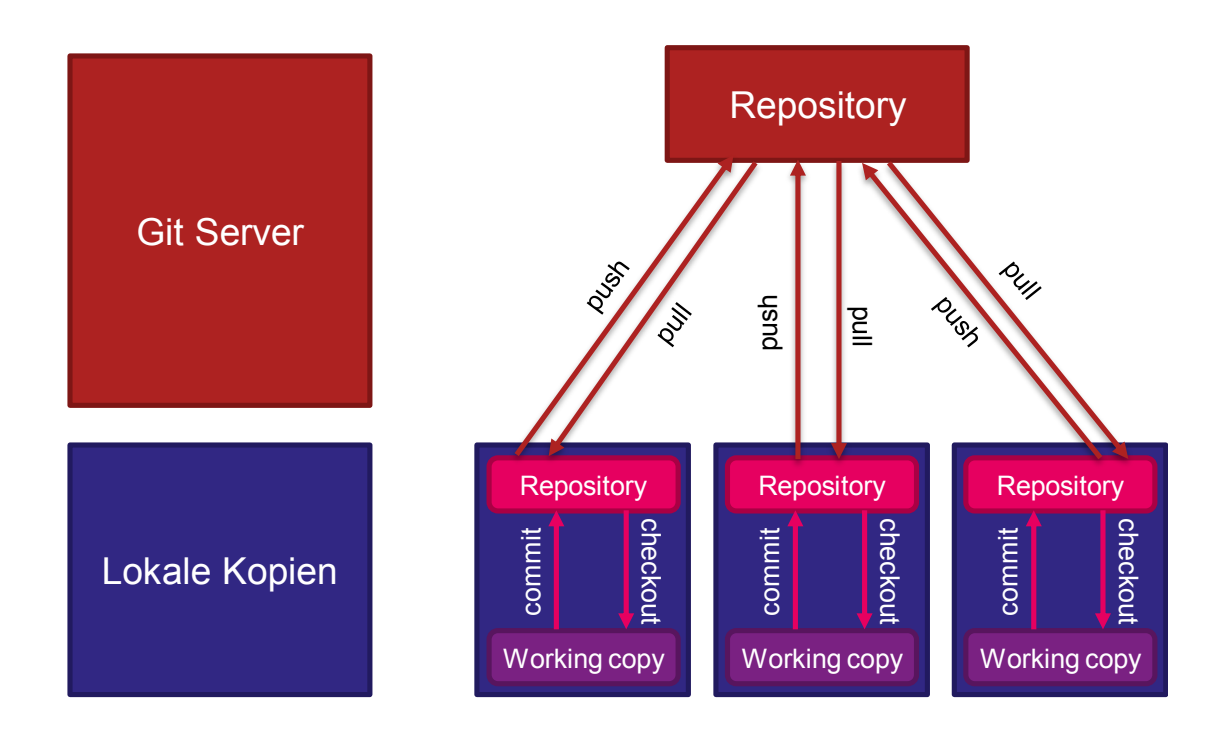

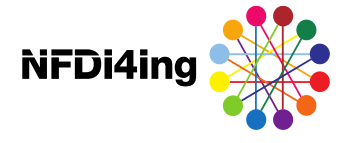

### Demo: Git Ablauf (2)

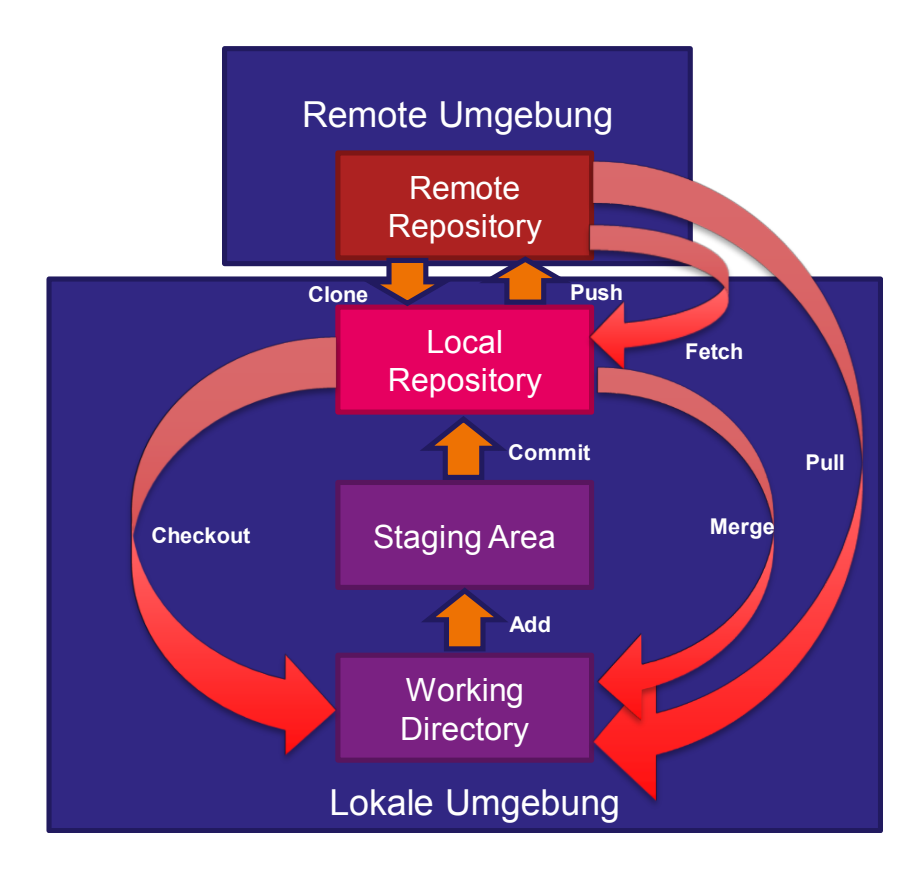

Cc BY-SA 21.09.2021 — Seite 5 / 21

CC BY-SA

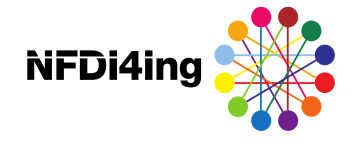

### **Visualizing Git Concepts with D3**

This website is designed to help you understand some basic git concepts visually. This is my first attempt at using both SVG and D3. I hope it is helpful to you.

Adding/staging your files for commit will not be covered by this site. In all sandbox playgrounds on this site, just pretend that you always have files staged and ready to commit at all times. If you need a refresher on how to add or stage files for commit, please read Git Basics.

Sandboxes are split by specific git commands, listed below.

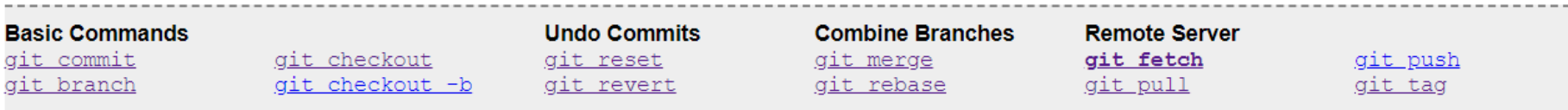

git fetch will update all of the "remote tracking branches" in your local repository. Remote tracking branches are tagged in grey.

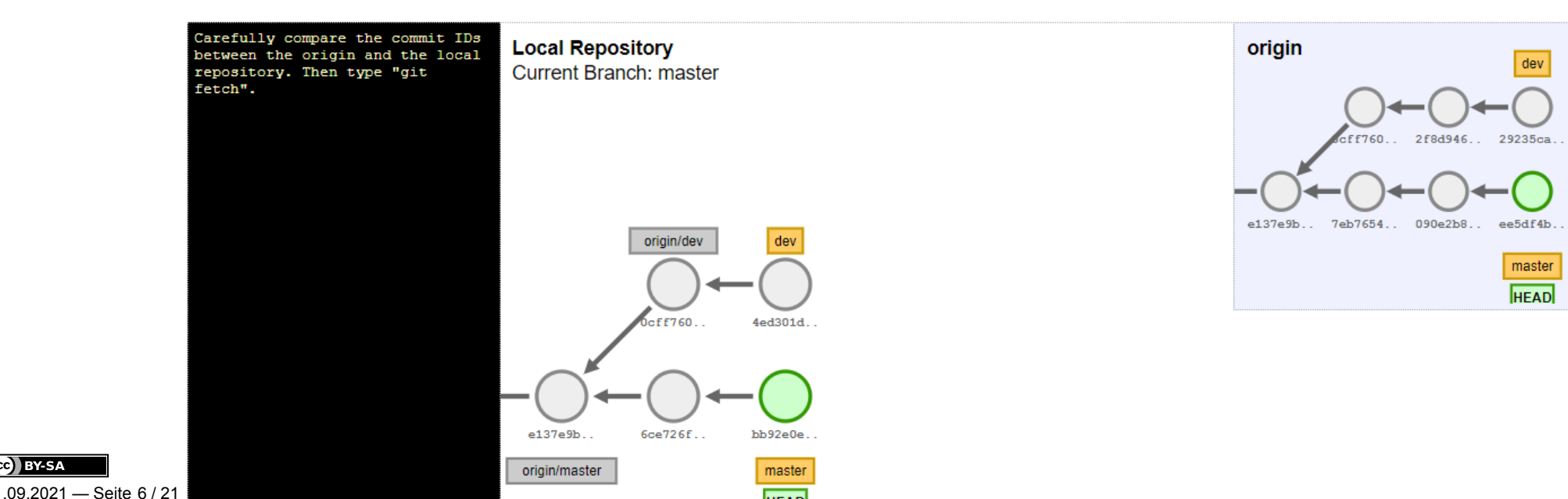

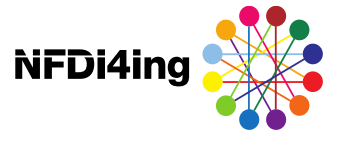

## Git Grundlegende Befehle - *Globale Konfiguration*

### **Konfiguration 1x pro Computer erforderlich:**

Konfiguriert <Benutername> als globalen Git-Benutzernamen

git config --global user.name <Benutzername>  $# z.B.$ git config --global user.name "Marius Politze"

Konfiguriert <Email-Adresse> als globale Git-Emailadresse

git config --global user.email <Email-Adresse>  $# z.B.$ git config --global user.email "politze@itc.rwth-aachen.de"

21.09.2021 — Seite 8 / 21

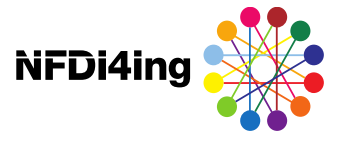

## Git Grundlegende Befehle - *Interaktion mit dem Repository*

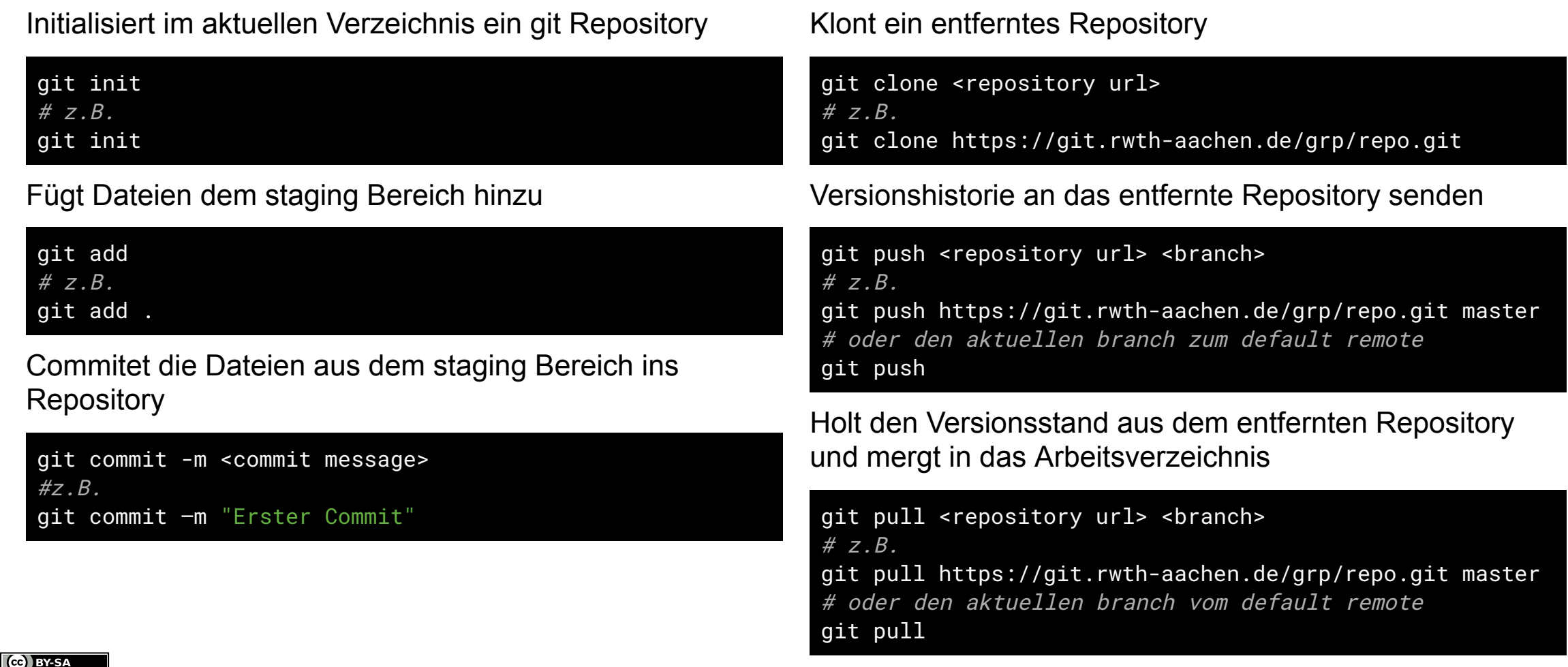

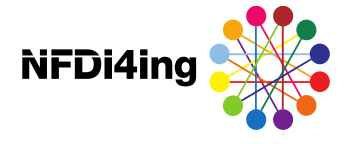

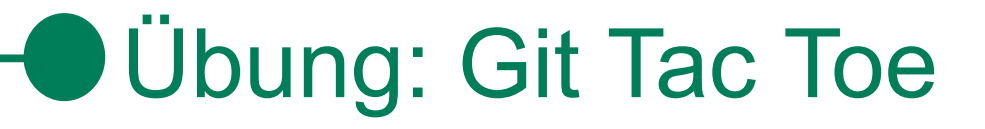

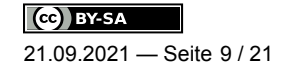

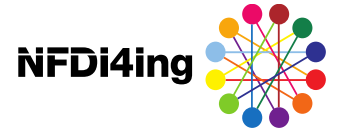

## Übung: Git Tac Toe - Regeln

- **→ 2 Spieler: X und 0**
- Auf einem Feld 3x3
- Spieler ziehen abwechselnd
- **In jedem Zug setzt der Spieler sein Symbol in** ein Feld
- **→ Gewonnen hat, wer drei Symbole in einer Zeile,** Spalte oder Diagonale hat

In einer Textdatei sieht das Spielfeld dann so aus:

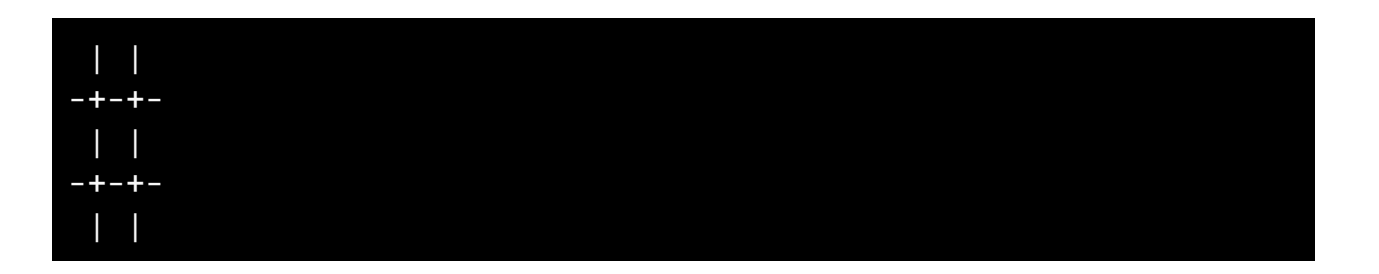

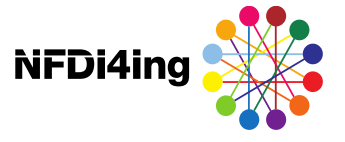

## Übung: Git Tac Toe - *Runde 1 Abwechselnd (1)*

Vorbereitung: Teilen Sie sich in 2er Gruppen mit X und O

X erstellt ein GitLab Repository und initialisiert das Projekt mit einer Readme.md

X lädt O als *Maintainer* in das Projekt ein

Vorbereitung: Beide Spieler klonen das Repository auf ihren Rechnern

Vorbereitung: X legt eine Runde1.txt mit dem Spielfeld an

```
X> git add Runde1.txt
X> git commit -m "Spielfeld für Runde 1"
```
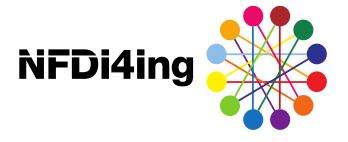

## Übung: Git Tac Toe - *Runde 1 Abweschselnd (2)*

Spielzug: X macht den ersten Zug im Spielfeld

X> git add Runde1.txt X> git commit -m "X Zug 1" X> git push

Spielzug: O aktualisiert das Repository und macht den nächsten Zug

O> git pull

O macht den Zug im Spielfeld

```
O> git add Runde1.txt
O> git commit -m "O Zug 1"
O> git push
```
Spielzug: X ist an der Reihe und startet mit git pull und dem zweiten Zug ... und so weiter ...

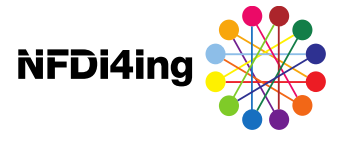

## Übung: Git Tac Toe - *Runde 2 Gleichzeitig (1)*

Vorbereitung: X erstellt eine neue Datei Runde2.txt, füllt diese mit dem Spielfeld

```
X> git add Runde2.txt
X> git commit -m "Spielfeld für Runde 2"
X> git push
```
Spielzug gleichzeitig: X und O machen ihre Züge

```
X&O> git pull
   Zug im Spielfeld eintragen
X&0> git add Runde2.txt
X&0> git commit -m "\{X, 0\} Zug 1"
```
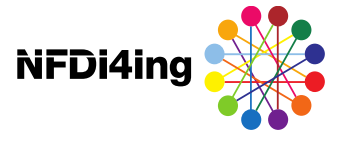

## Übung: Git Tac Toe - *Runde 2 Gleichzeitig (2)*

Spielzug nacheinander: Änderungen an den Server senden (Erst Spieler O!)

X&O> git push

*Der push von X wird rejected!*

X muss den Konflikt lösen:

X> git pull

Entweder: git macht einen automatischen merge Oder: X öffnet Runde2.txt und führt die Spielstände zusammen.

```
X> git add Runde2.txt
X> git commit -m "Zug 1 zusammengeführt"
X> git push
```
... und so weiter ...

Machen Sie noch eine Runde 3 mit getauschten Rollen X und O

21.09.2021 — Seite 14 / 21

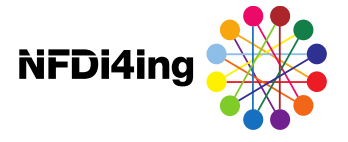

## Übung: Git Tac Toe - *Runde 3 Branches (1)*

Vorbereitung: X erstellt eine neue Datei Runde3.txt und füllt diese mit dem Spielfeld

```
X> git add Runde4.txt
X> git commit -m "Spielfeld für Runde 3"
X> git push
```
Vorbereitung: O aktualisiert das Repository:

O> git pull

Vorbereitung: Beide erstellen einen Branch für ihre Spielzüge:

```
X&O> git checkout -b "r4s{X,O}"
X&O> git push --set-upstream origin r4s{X,O}
```
X und O spielen jeweils auf dem eigenen Branch.

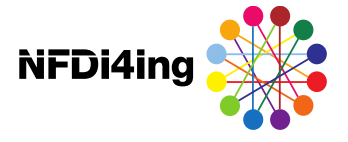

## Übung: Git Tac Toe - *Runde 3 Branches (2)*

Spielzug gleichzeitig: X und O machen den Spielzug und senden Änderungen an den Server

Branches aktualisieren

X&O> git pull

Zug im Spielfeld eintragen

```
X&O> git add Runde4.txt
X&0> git commit -m "\{X, 0\} Zug 1"
X&O> git push
```
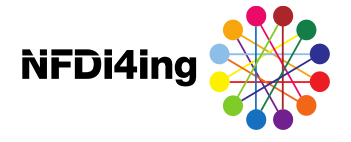

## Übung: Git Tac Toe - *Runde 3 Branches (3)*

Spielzug X: Führt die Änderungen zusammen

git fetch git merge origin/r4sO

### X führt Spielstände zusammen

```
git add Runde4.txt
git commit -m "Zug 1 zusammengeführt"
git push
```
Spielzug O: Holt Änderungen von X

git fetch git merge origin/r4sX

... und so weiter ...

Machen Sie noch eine Runde mit getauschten Rollen X und O

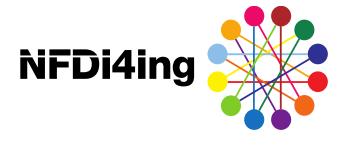

### **Git Cheat Sheet**

#### **O** Create

From existing data cd ~/my\_project\_directory git init git add.

From existing repository git clone ~/existing\_repo ~/new/repo git clone git://host.org/project.git git clone ssh://user@host.org/project.git

#### **O** Show

Files changed in working directory git status

Changes made to tracked files git diff

What changed between ID1 and ID2 git diff <ID1> <ID2>

History of changes git log

History of changes for file with diffs git log -p <FILE> <DIRECTORY>

Who changed what and when in a file git blame <FILE>

A commit identified by ID git show <ID>

A specific file from a specific ID git show <ID>:<FILE>

All local branches git branch star (\*) marks the current branch

#### **O** Revert

git reset -- hard

Revert the last commit

git revert HEAD

Creates a new commit Revert specific commit git revert <ID>

Creates a new commit Fix the last commit

git commit -a --amend (after editing the broken files)

Checkout the ID version of a file git checkout <ID> <FILE>

#### **O** Update

Fetch latest changes from origin git fetch<br>(this does not merge them)

Pull latest changes from origin

git pull

(does a fetch followed by a merge) Apply a patch that someone sent you git am -3 patch.mbox<br>In case of conflict, resolve the conflict and

git am -- resolved

#### **O** Publish

Commit all your local changes git commit -a

Prepare a patch for other developers git format-patch origin Push changes to origin

git push Make a version or milestone git tag v1.0

**O** Branch

Remember!

git <COMMAND> -- help

Switch to a branch git checkout <BRANCH>

Merge BRANCH1 into BRANCH2

git merge <BRANCH1>

git branch <BRANCH>

Global configuration is stored in ~/.gitconfig.

git checkout <BRANCH2>

git config-help

Create branch BRANCH based on HEAD

Delete branch BRANCH

git checkout -b <BRANCH> <OTHER>

git diff-base <FILE> View merge conflicts against your changes

git diff-ours <FILE>

git diff

View merge conflicts against other changes git diff-theirs <FILE>

**O** Resolve merge conflicts

View merge conflicts against base file

master is the default development branch.

origin is the default upstream repository.

Discard a conflicting patch

View merge conflicts

git reset -- hard git rebase -- skip

After resolving conflicts, merge with git add <CONFLICTING\_FILE>

git rebase -- continue

**O** Workflow

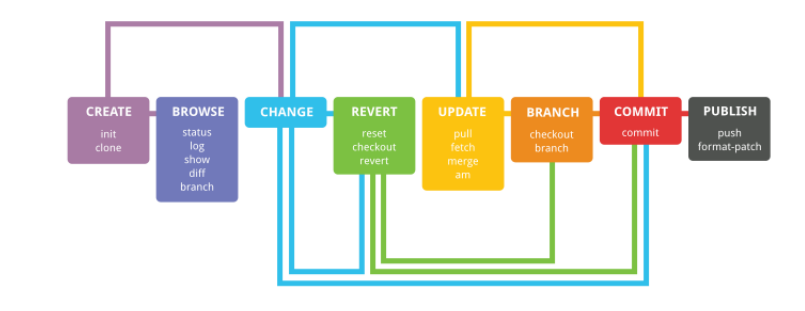

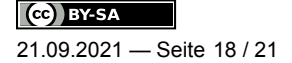

### Return to the last commited state

This cannot be undone!

Create branch BRANCH based on OTHER and switch to it

git branche -d <BRANCH>

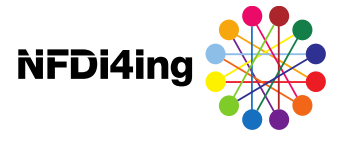

## GitLab Walkthrough: *Wiki*

### **Zweck: Dokumentation der Daten im Repository**

- **Sind selbst ein Repository**
- Seiten können verlinkt werden
- **Markdown ermöglicht Formatierung**
- Bilder, Videos und Quellcode können eingefügt werden

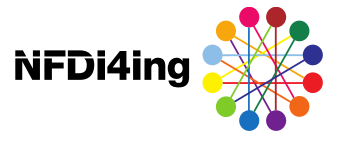

## GitLab Walkthrough: *Wiki*

### **Zweck: Dokumentation der Daten im Repository**

- **Sind selbst ein Repository**
- Seiten können verlinkt werden
- **←● Markdown ermöglicht Formatierung**
- Bilder, Videos und Quellcode können eingefügt werden

### **Demo: Wikis in GitLab**

- **Erstellen von Seiten**
- **Bearbeiten von Seiten**
- **Markdown:** 
	- Überschriften
	- Formatierung
	- Links
	- Listen
	- Quellcode
- $\frac{[C_0] \text{ BYSA}}{21.09.2021 \text{Seite } 19/21}$   $\circ$  Bilder und Videos

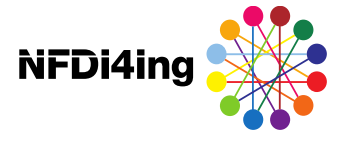

## GitLab Walthrough: *Issues*

### **Zweck: Projektmanagement direkt im Repository**

- **Einzelne Arbeitspakete**
- **Lassen sich Projektmitgliedern zuweisen**
- **Lassen sich zu Meilensteinen zusammenfassen**
- **Nerschiedene Ansichten**

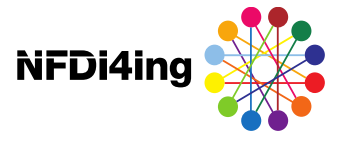

## GitLab Walthrough: *Issues*

### **Zweck: Projektmanagement direkt im Repository**

- $\longrightarrow$  Einzelne Arbeitspakete
- **Lassen sich Projektmitgliedern zuweisen**
- **Lassen sich zu Meilensteinen zusammenfassen**
- **←● Verschiedene Ansichten**

### **Demo: Issues in GitLab**

- —● Erstellen von Issues
	- Beschreibung
	- Labels
	- Metadaten
- **•** Arbeitspakete Planen
	- Mit dem Meilensteinen
	- Mit Boards Mit dem Repository verknüpfen
	- Mit Commits
- $\frac{(\text{ce})\text{ is zero}}{21.09.2021 \text{Seite } 20/21}$   $\circ$  Mit Branches

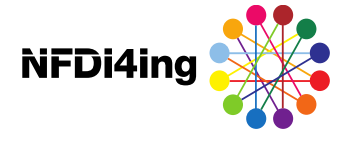

## Wrap Up

Ideenspeicher

[https://miro.com/app/board/o9J\\_l1ta3sw=/?](https://miro.com/app/board/o9J_l1ta3sw=/?moveToWidget=3074457362682111842) moveToWidget=3074457362682111842

**•** Fragen?

Feedback Seestern

[https://miro.com/app/board/o9J\\_l1ta3sw=/?](https://miro.com/app/board/o9J_l1ta3sw=/?moveToWidget=3074457362682111898) moveToWidget=3074457362682111898

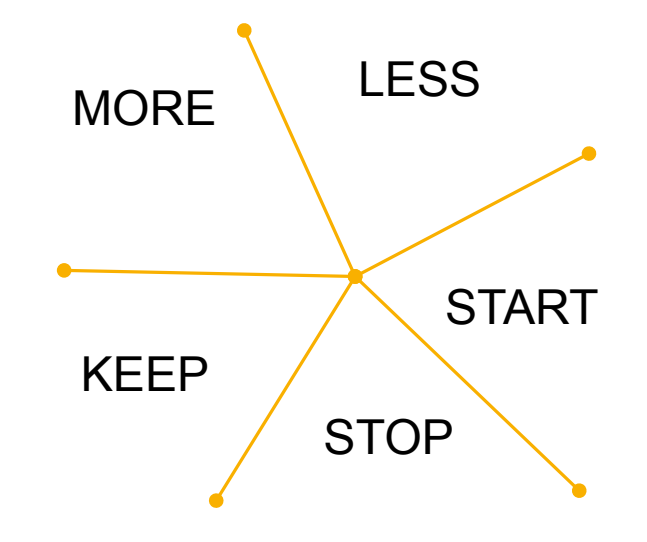